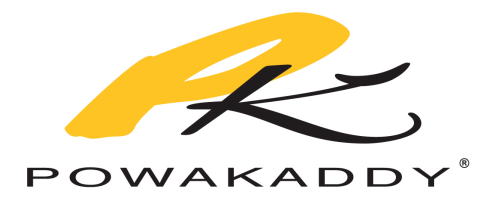

# MANUAL DE INSTRUCIONES

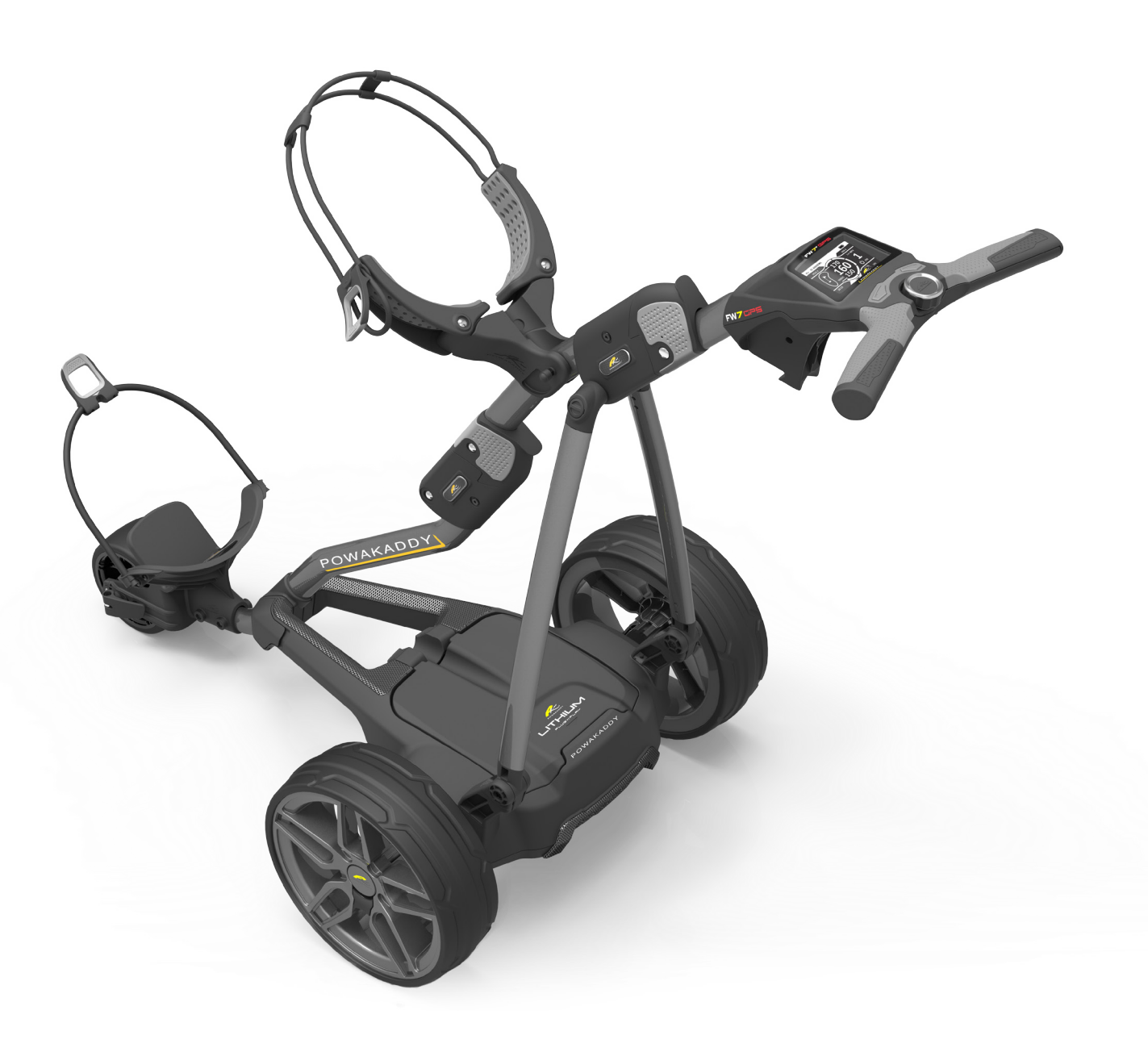

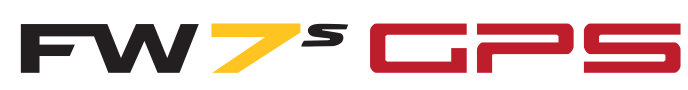

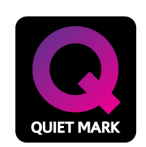

All PowaKaddy electric trolleys have been awarded the Quiet Mark by the Noise Abatement Society

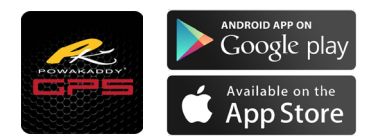

 La aplicación para actualizar su PowaKaddy está disponible para descargar desde la App Store de Apple y Google Play

Gracias por elegir el nuevo PowaKaddy FW7s GPS. Por favor lea atentamente estas instrucciones. El cuidado de la batería es muy importante, por favor refiérase a la sección 12 en el reverso de este manual para las instrucciones de cuidado de la batería.

Cuando reciba su nueva PowaKaddy usted tendrá lo siguiente:

#### 1 x carro | 1 x batería | 1 x cargador | 2 x ruedas | 1 x manual de instrucciones

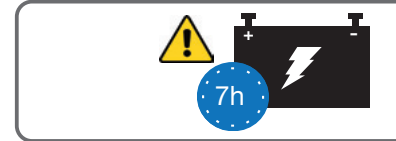

IMPORTANTE- debe cargar la batería por completo antes de utilizar su carro. Recuerde siempre de recargar su batería dentro de las 24 horas de su último uso De lo contrario, podría reducir la vida útil de la batería.

Nota: su batería de litio se almacena en el carro para su transporte. Retire la batería y actívela con el botón de aislamiento situado en la parte inferior de la batería el LED verde debe iluminarse cuando se utiliza el carro y<br>durante la carga. (Consulte la sección 2 Plug'n'Play ™ para retirar la batería)

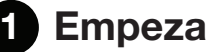

### Empezar

Coloque las ruedas presionando el botón de liberación negro y deslizar sobre el eje hasta que el embrague este enganchado. Las ruedas se pueden bloquear en dos posiciones en el eje; empujar hasta la ranura interior para utilizar de forma eléctrica. La ranura exterior se puede utilizar cuando se va utilizar de forma manual. Para abrir el carro, deslice el enganche principal (resaltado en rojo abajo) hacia adelante para liberar el pestillo del asa y abrirlo como se muestra a continuación.

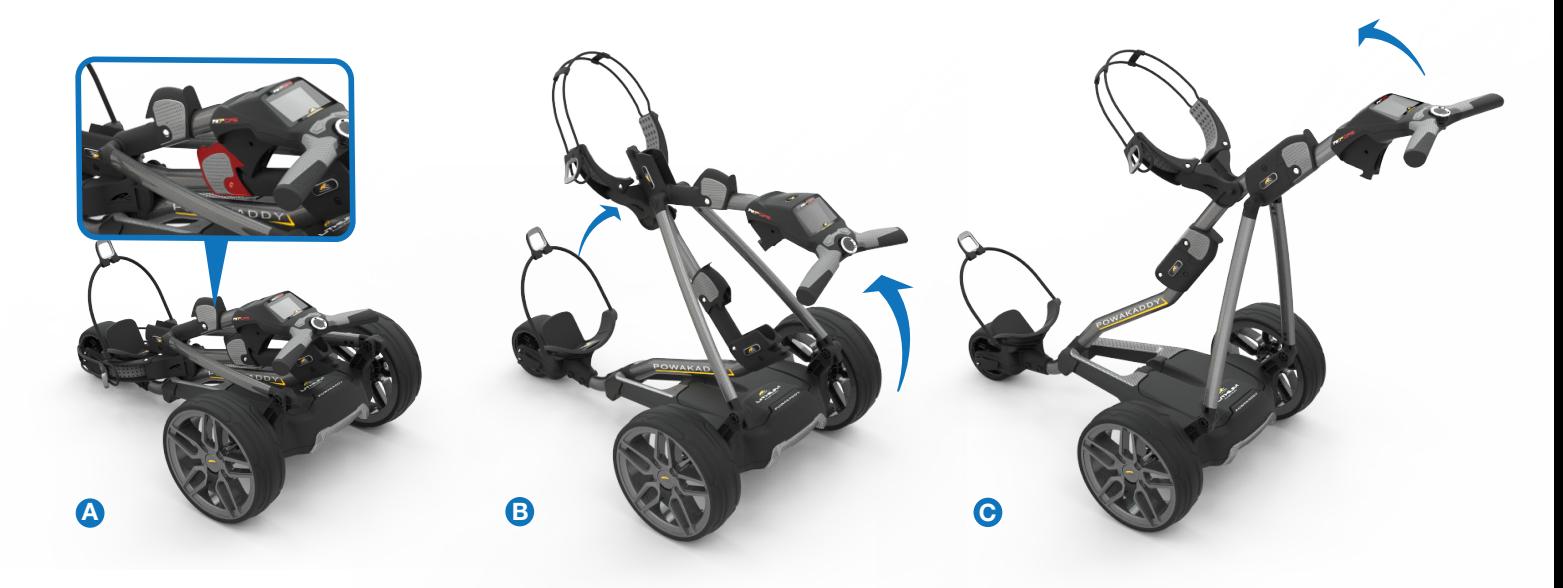

2 PLUG 'N' PLAY

Su carro FW7s GPS cuenta con un innovador sistema de batería Plug 'n ' Play™ que incluye terminales con muelles y una función de bloqueo para mantener la conexión de alimentación sobre terrenos irregulares. Una vez que la batería esté cargada y el carro montada Conecte la batería como se muestra.

- Primero encaje la parte trasera de la batería.
- Presione la parte frontal hasta que la batería se coloque en su posición El carro se encenderá automáticamente.

Para extraer la batería presione el pestillo delantero y levante la parte frontal de la batería.

Nota: la batería de litio se puede almacenar en su carro para transportarse. Asegúrese de desactivar la batería con el botón de aislamiento situado en la parte inferior. Si deja la batería encendida con el LED verde iluminado es posible que la batería se descargue o que el carro se active durante el transporte.

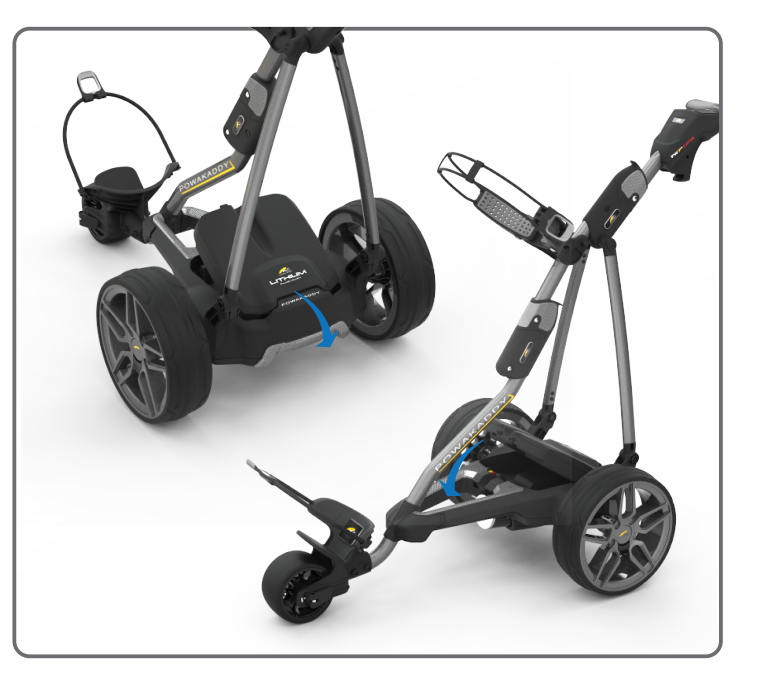

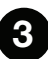

### 3 Ajuste de la rueda delantera **<sup>1</sup> <sup>2</sup>**

Su carro FW7s GPS ya estará preestablecido para funcionar en línea recta. Si ve que su carro se desvía hacia la izquierda o hacia la derecha puede reajustarlo soltando la palanca de la rueda delantera y girando el rodillo de ajuste. Gire hacia arriba para hacer que su carro vaya más hacia la IZQUIERDA y gire hacia abajo para seguir más hacia la DERECHA. Una vez que esté contento de que el carro esté funcionando en línea recta vuelva a aplicar la palanca para bloquear en su posición.

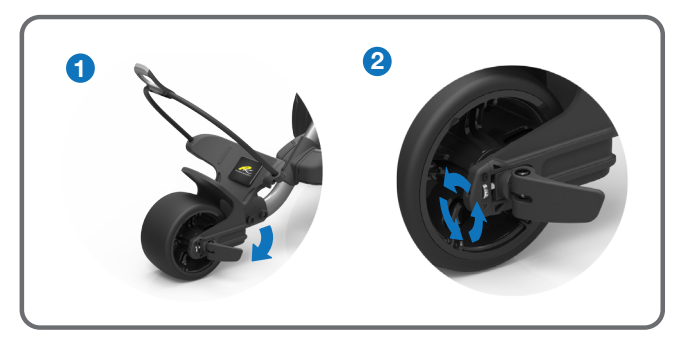

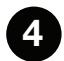

## Descripción general de los controles

El FW7s GPS es el carro más inteligente del mundo con GPS totalmente integrado, eliminando la necesidad de transportar dispositivos externos para gestionar su juego. Consistiendo en la última tecnología, una pantalla LCD multifunción y brillante, un estilo de vanguardia combinado con un motor potente de 230W.

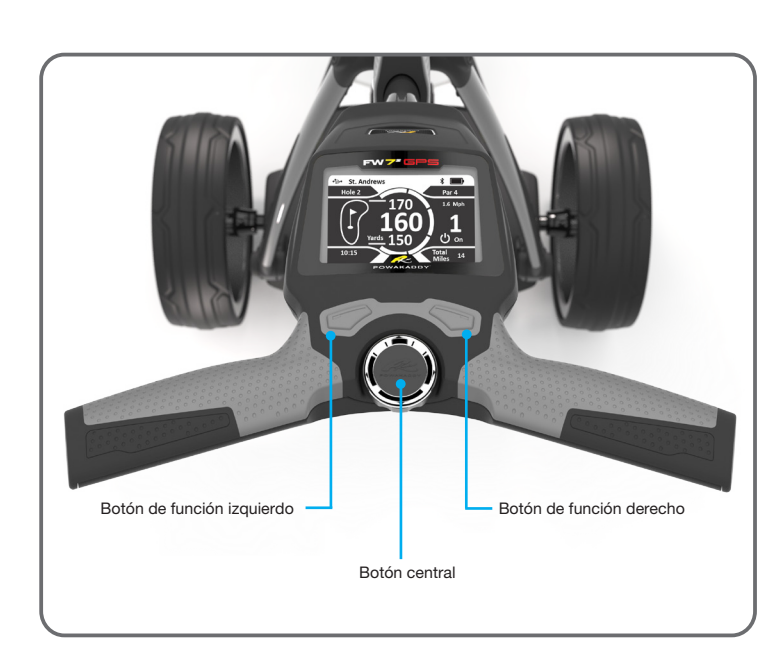

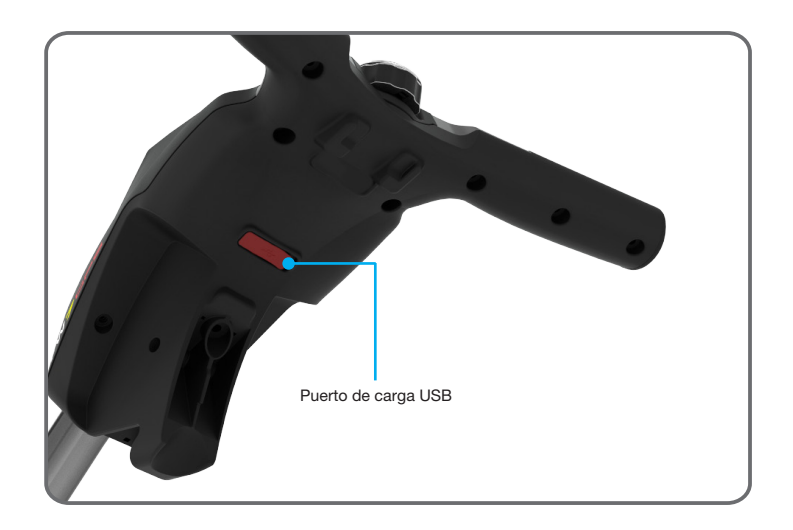

#### Botón central:

- Gire para ajustar la velocidad del carro de 0 a 9.
- Púlselo para pausar y reanudar la velocidad seleccionada.
- Navegue por las opciones del menú/Pulse para seleccionar o introducir valor.

#### Botón de función izquierdo:

- Cuando esté conectado al GPS, Púlselo para volver al hoyo anterior.
- Manténgalo pulsado para alternar entre la distancia total y el tiempo y distancia del recorrido

#### Botón de función derecho:

- Cuando se conecta al GPS, pulse para avanzar al siguiente hoyo.
- Manténgalo pulsado para alternar entre las distancias delantera, central, trasera y el tipo de obstáculo.

#### Botón de función izquierdo y derecho:

- Mantenga pulsado ambos botones durante 2 segundos para acceder al menú de ajustes.
- Mantén pulsado ambos botones durante 2 segundos para salir del menú de ajustes y volver a la pantalla anterior.

#### Puerto de carga USB:

Situado en la parte inferior del mango. Abra la tapa para cargar dispositivos móviles. La salida es Clasificada a 5V/500mA adecuado para la mayoría de los dispositivos USB \*

\* Voltaje de salida USB 5V/500mA compatible con la mayoría de los dispositivos portátiles USB, compruebe las instrucciones del fabricante del dispositivo antes de su uso. PowaKaddy International Ltd. no asume ninguna responsabilidad por la pérdida de datos o daños causados por el uso del puerto de carga con un dispositivo incompatible.

#### Actualizaciones de mapas GPS:

- Su FW7s GPS está cargado con más de 37.000 mapas de campos.
- Puede actualizar los datos GPS con un smartphone o dispositivo móvil a través de la aplicación PowaKaddy. Consulte la sección 11 actualización de su PowaKaddy para obtener más información.

### 5 Puesta en marcha

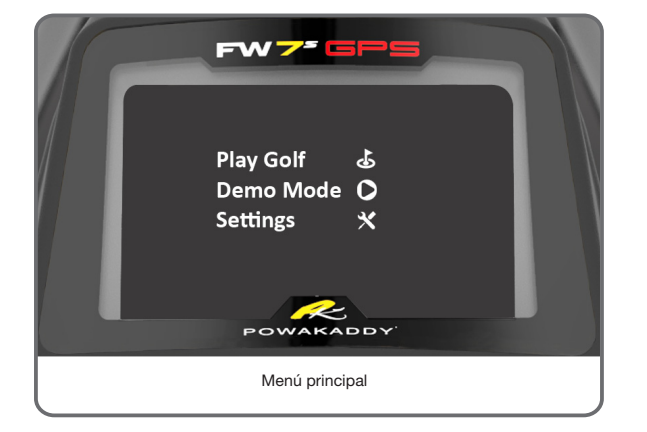

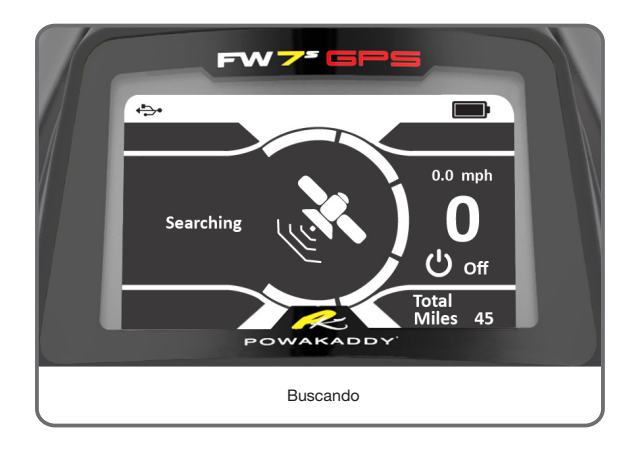

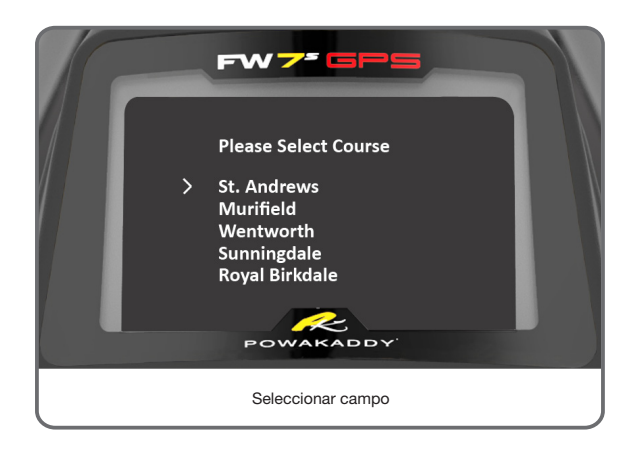

Una vez que la batería esté cargada y conectada, el FW7s GPS estará listo para usar. La pantalla se iluminará mostrando el 'menú principal' (ver imagen a la izquierda), Gire el botón central para seleccionar una de las opciones y pulse para seleccionar lo siguiente:

#### Play Golf:

- Mueva el cursor a play golf usando el botón central.
- Presione el botón central para entrar en Play Golf.
- El carro comenzará a buscar la señal GPS. Esto puede tardar hasta 3 minutos dependiendo de la ubicación y la intensidad de la señal. Para obtener los mejores resultados, opere lejos de los edificios en una posición de cielo abierto para recibir la señal de los satélites.
- Si no se adquiere ninguna señal después de 5 minutos, se visualizará el icono de señal baja. Muevase a una zona de mejor intensidad de la señal GPS y el carro continuará buscando la señal. (La pantalla volverá al icono de búsqueda para reflejar esto).

Puede utilizar el carro de forma normal mientras el dispositivo GPS identifica su ubicación y la información de los campos más cercanos. Una vez que el dispositivo tenga una señal de GPS la próxima vez que pare el carro, se mostrarán los 5 campos más cercanos.

#### Modo Demo:

Permitirá al usuario explorar las pantallas de visualización y las funciones del carro sin necesidad de una señal GPS.

- Seleccione ' demo ' en el menú de inicio.
- El display muestra la pantalla de búsqueda de GPS y luego le permitirá elegir entre una lista selecta de campos.
- Gire el botón central para seleccionar de la lista de campos, pulse y mantenga pulsado el botón central para confirmar.
- La pantalla comenzará en modo demo y permitirá la función normal del carro.
- Pulse y suelte el botón derecho para alternar entre las distancias delantera, central, trasera y tipo de obstáculo. (Nota: la información mostrada en el modo demo es sólo para demostrar el producto y puede no ser información precisa del curso).
- Na vez que haya alternado por los tipos de obstáculos, la pantalla automáticamente volver al menú Inicio.
- Repita los pasos anteriores para iniciar de nuevo el modo de demostración.

#### Configuración:

Le permite modificar las configuraciones como el reloj, las unidades de distancia y establecer un bloqueo con PIN. Consulte la sección 8 para más detalles.

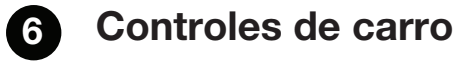

#### $FWZ^2$ ←→ St. Andrews  $\Box$ Hole 2 Par  $1.6$  rph Carga completa  $10:1$ Media carga Indicador de batería Vacío

#### Indicador de batería:

El indicador de batería del FW7s GPS se visualiza en la esquina superior derecha de la pantalla predeterminada. El estado de carga de la batería determinará la cantidad de la barra que se iluminará (ver a la izquierda).

A medida que vaya avanzando, la barra interior del indicador caerá. Cuando la barra se ha apagado por completo indica que la batería está descargada del todo. Cuando la batería es nueva, la barra sólo puede caer una pequeña cantidad durante toda la ronda. A medida que la batería envejece, es posible que pierda más.

Si la barra está completamente apagada (1) es posible que no haya cargado completamente la batería (2) la batería se aproxima al final de su vida útil y debe reemplazarse.

Al retirar y volver a conectar la batería a mitad de la ronda, el indicador de la batería puede indicar lecturas incorrectas.

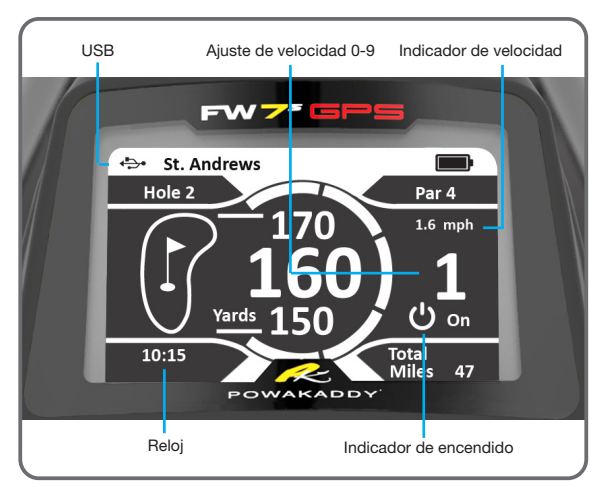

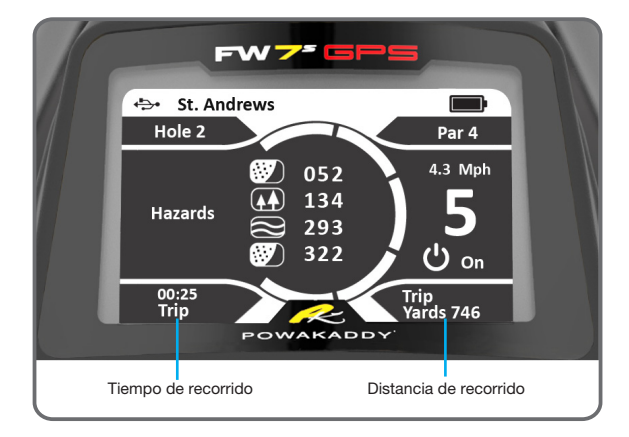

 $FWZ^2$ ← St. Andrews  $\blacksquare$ Hole<sub>1</sub> Par  $4$  $6.9$  kph **ひ** on  $12.45$  $74$ Yardas/Metros Calorías

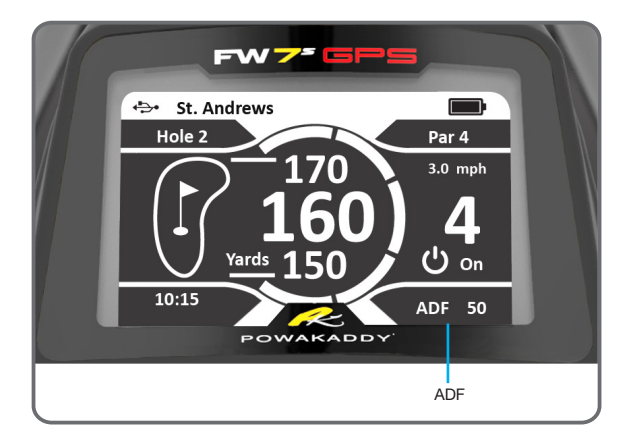

Una vez que se ha seleccionado un campo, se le dirigirá a la pantalla predeterminada que las características se enumeran a continuación:

Reloj: Muestra la hora actual de la información del GPS. Para ajustar la hora de horario de verano, consulte Opciones de configuración en la sección 8

Yardas/Metros: Unidad de medida utilizada para las distancias de los carros. Cambiar en configuración.

Ajuste de velocidad: Gire el botón central para ajustar la velocidad del FW7s GPS de 0 a 9. Púlselo para pausar y reanudar la velocidad seleccionada.

Indicador de velocidad: Cuando el motor esté en marcha, se visualizará "ON". Cuando el motor está en pausa ' OFF ' se visualizará junto con el ajuste de velocidad parpadeando.

Indicador de velocidad: Velocidad del carro mostrado en MPH o KMH. (cambiar la unidad de velocidad en ajustes)

Mantén pulsado el botón izquierdo para alternar entre lo siguiente:

#### Distancia total:

Esto muestra el tiempo de "encendido" del carro. Esto se restablecerá cuando la batería se desconecte.

#### Tiempo de recorrido:

Esto muestra el tiempo de "encendido" del carro. Esto se restablecerá cuando la batería se desconecte.

#### Distancia de recorrido:

 $\sqrt{N}$ 

Esto muestra la distancia total del recorrido durante la ronda. Esto se restablecerá cuando la batería se desconecte.

Calorías: Muestra aproximadamente las calorías quemadas durante su ronda de golf. Este total se restablecerá cuando la batería se desconecte.

#### Función de distancia automática (ADF):

El modo ADF es una forma cómoda de enviar el carro a una distancia predeterminada. Para ejemplo, cuando se está acercando a un green se puede enviar el carro hacia el siguiente tee si la ruta lo permite. Tenga en cuenta que no se recomienda enviar su carro desatendido sobre terrenos escarpados. Para activar:

- Presione y mantenga pulsado el botón central hasta que aparezca 'ADF' en la esquina inferior derecha de la pantalla.
- • Gire botón central para seleccionar la distancia requerida Entre 5-50 yardas/Metros.
- • Para cancelar el modo ADF, gire el botón central a "0" y seleccionar pulsando botón central.
- Para iniciar la función presione el botón central.
- Puede para el carro en el modo ADF en cualquier punto pulsando el botón central, esto detendrá la función del motor.

¡Advertencia! Antes de utilizar la función ADF, asegúrese de que la ruta esté libre de cualquier obstáculo. Para interrumpir la función de distancia Cuando en funcionamiento Pulse el botón central para detener la función del motor.

\* \* Tenga en cuenta que la distancia de ADF es aproximada en función de las condiciones del terreno a nivel plano utilizando una batería completamente cargada. La distancia total puede verse afectada por las condiciones del terreno, obstáculos o inclinación, la carga de la batería y el peso de la bolsa de golf.

# 7 Funciones GPS

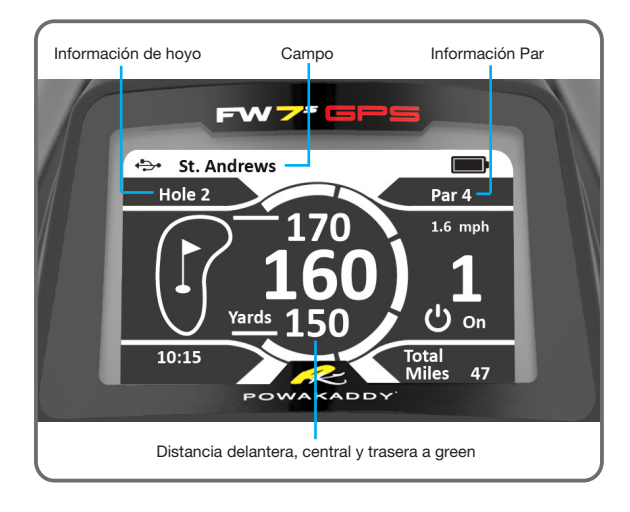

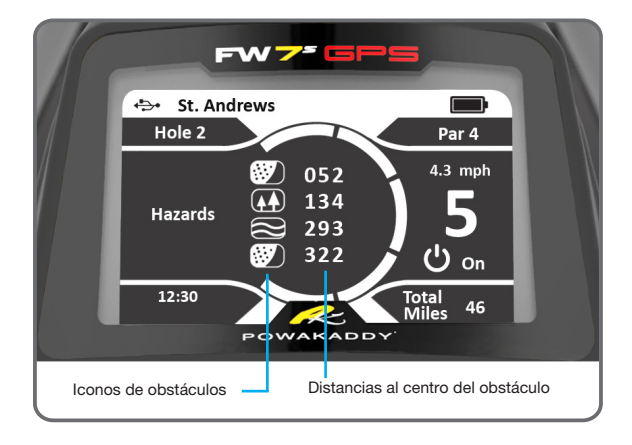

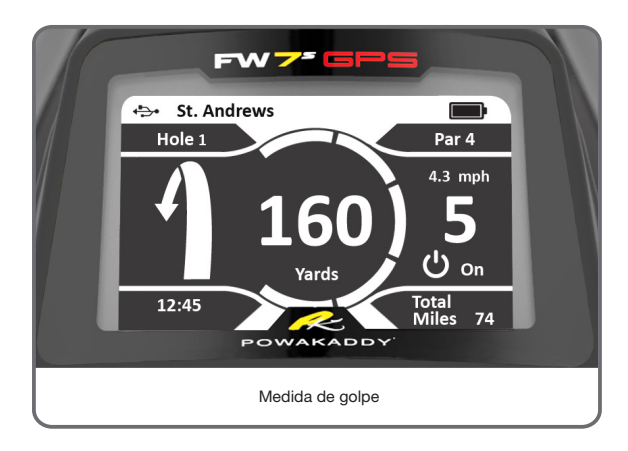

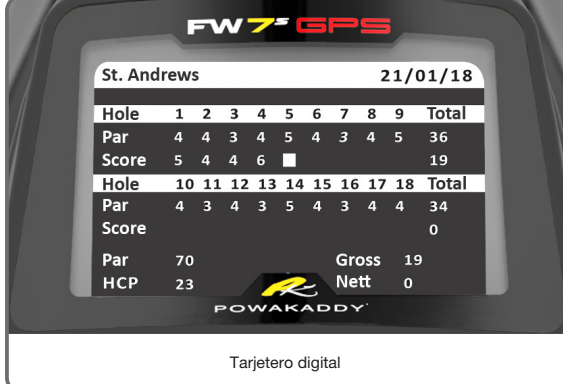

#### Pantalla predeterminada:

En la pantalla predeterminada aparece la información hoyo y par (como se muestra a la izquierda).

La información de distancia delantera, central y trasera a green se muestra en el centro de la pantalla.

Mientras avanza del green al siguiente tee, la información avanzará automáticamente al siguiente hoyo. Debido a variaciones de la precisión del GPS comercial de vez en cuando es posible que tenga que avanzar manualmente al siguiente hoyo.

- Para avanzar manualmente al siguiente hoyo, pulse el botón derecho.
- Para volver al hoyo anterior, pulse el botón izquierdo.
- Su carro comenzará automáticamente en el hoyo 1, si está empezando un hoyo diferente pulse el botón derecho y repita hasta que se muestre el hoyo requerido.

(Nota: esta instrucción funciona en los modos Play y Hazard)

Mantén pulsado el botón derecho para alternar los modos GPS y el tarjetero digital.

#### Tipo de obstáculo:

Para cada hoyo se puede visualizar información sobre los obstáculos. La distancia mostrada es al centro del obstáculo si no hay obstáculos en la línea de juego para el green, entonces no se mostrará ninguna información de obstáculo. Algunos hoyos pueden tener varios obstáculos, se puede mostrar un máximo de 4 funciones. Los tipos de obstáculos son y se muestran a continuación:

Búnker **Agua** Dogleg

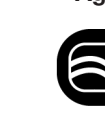

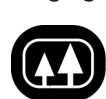

Nota: el símbolo dogleg indica el lado lejano de la calle en un dogleg, pero también puede indicar el final de una calle.

Una vez que el juego ha pasado un obstáculo, ya no se mostrará. Mantén pulsado el botón derecho.

#### Medida del golpe:

Esta sencilla función le permite medir cómodamente su golpe de tee a donde aterriza su bola. Para medir su golpe:

- 1. En el modo de medición de golpe, mantenga pulsado el botón derecho 2 segundos para restablecer la medición a cero.
- 2. Entonces empieza a caminar a su bola.
- 3. El valor mostrado en la pantalla será la distancia aproximada del drive.

(Nota: la exactitud de la distancia del GPS disponible comercialmente es solamente a aproximadamente +/-5 yardas)

#### Tarjetero digital:

El modelo FW7s GPS incluye un tarjetero digital que le permite grabar su puntuación y guardarla para referencia.

Nota: debe tener el carro parado en modo pausa para acceder al tarjetero digital.

- 1. Cuando el motor esté parado, mantenga pulsado el botón derecho acceder al tarjetero digital.
- 2. El tarjetero resaltará automáticamente el hoyo que haya completado al iniciar el siguiente hoyo. Simplemente gire el botón central para seleccionar la puntuación y pulse para confirmar.

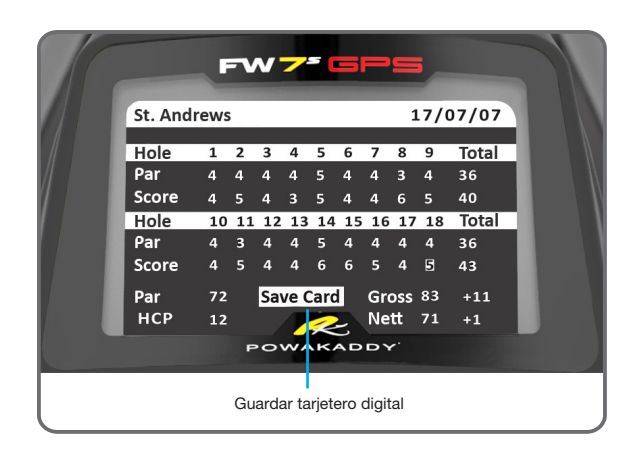

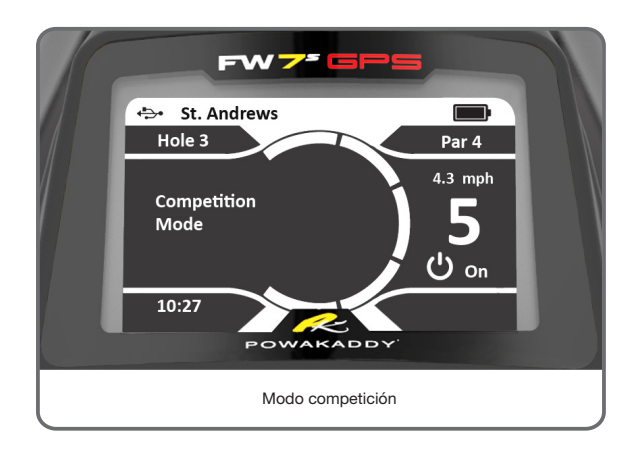

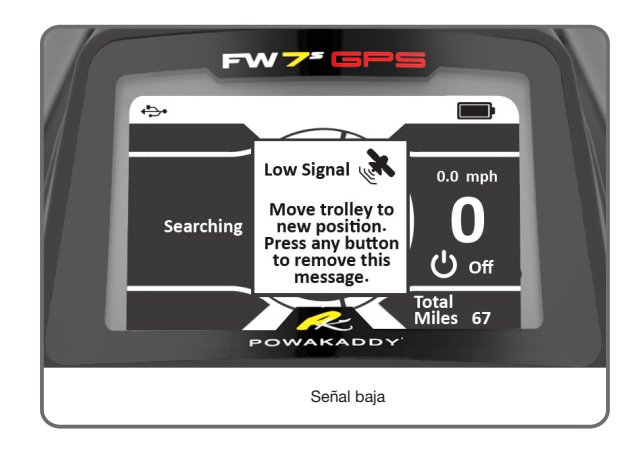

- 3. Si ha olvidado introducir una puntuación o necesita editar una puntuación, presione el botón central para avanzar el hoyo, o mantenga pulsado el botón izquierdo para ir elegir hoyos anteriores.
- 4. Mantenga pulsado el botón derecho para volver a la pantalla predterminanada cuando termine.

#### Guardado automático:

Después de completar los 18 hoyos, pulse el botón central para guardar la puntuación o los botones izquierdo o derecho para salir sin guardar. Las tarjetas guardadas se pueden ver en el menú de configuración.

(Nota: la función de guardar sólo está disponible después de completar los 18 hoyos)

#### Modo de competición:

Para el uso en competiciones donde las características de la distancia no se permiten. Se desactivarán todas las funciones de medición de distancia.

- El modo de competición puede activarse y desactivarse el Menú de configuración.
- Cuando apague el FW7s GPS, el modo de competición se desactivará, reactivando las funciones de medición de distancia.

#### Señal baja:

En ciertas condiciones, su FW7s GPS puede tener una señal de GPS baja durante el encendido o durante la partida, la pantalla a la izquierda se mostrará para indicar esto. Una vez que te muevas a una zona con mejor señal el carro continuará buscando una señal GPS.

La ventana emergente puede eliminarse pulsando cualquier botón.

# Opciones de configuración

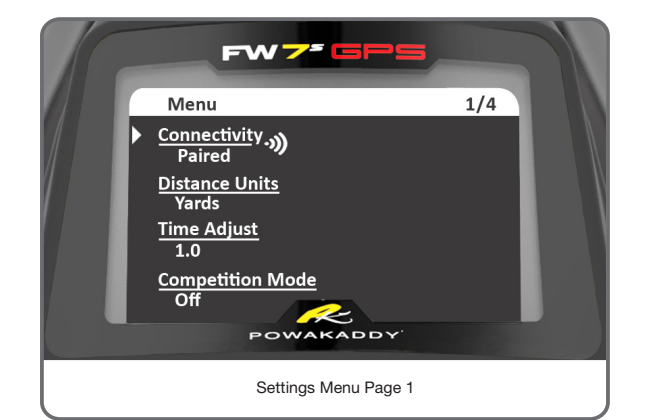

Su nuevo FW7s GPS está listo para usar, pero hay una serie de preferencias que puede cambiar en el menú principal. Para entrar en los ajustes del menú principal:

- Con el carro encendido y la pantalla predeterminada mostrada presione y mantenga pulsado los botones de función izquierda y derecha durante 3 segundos para entrar en el menú principal.
- 2. Se mostrarán las opciones de ajuste del menú principal (ver imagen opuesta).
- 3. Para salir del menú pulse el botón izquierdo o derecho para volver a la pantalla predeterminada.
- 4. Para seleccionar un ajuste, utilice el botón central para mover el cursor, pulse el mismo botón para seleccionar la opción que desea cambiar.
- 5. La opción se resaltará, utilice el botón central para seleccionar la nueva configuración, pulse el botón central para confirmar.

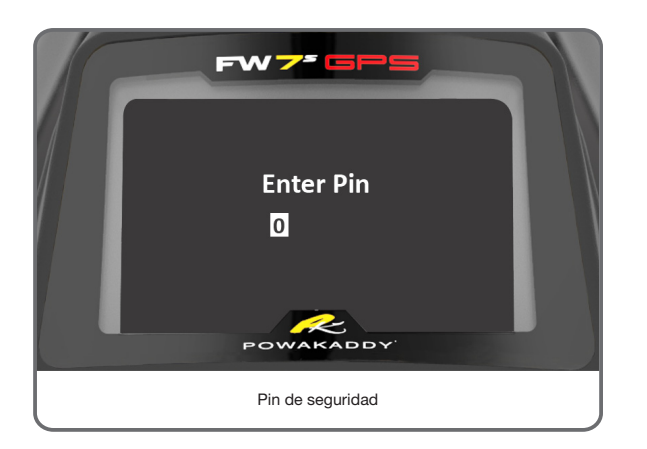

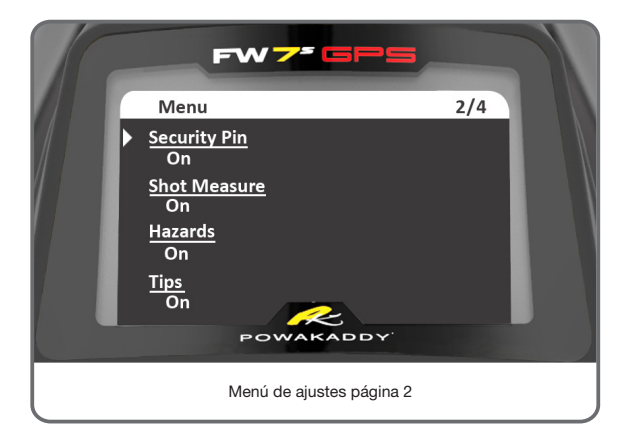

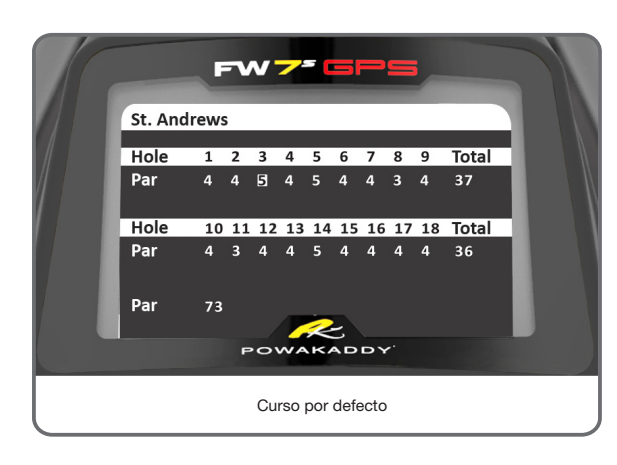

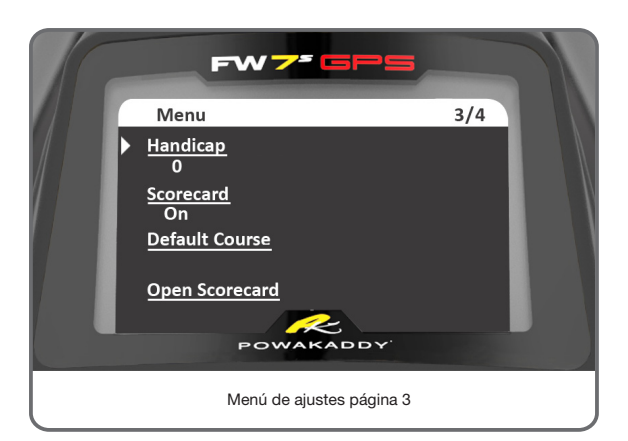

#### Opciones:

Conectividad (emparejado/no emparejado): Muestra el estado de conexión con el dispositivo móvil. Para emparejar un dispositivo, consulte la sección 11 Actualizando su Powakaddy.

Unidades de distancia: El usuario puede seleccionar entre yardas/ millas o Metros/km.

Ajuste de reloj: Permite al usuario ajustar la hora del reloj según el horario de verano aplicadas a su zona horaria.

Modo competición (ON/OFF): Para el uso en competiciones donde las características de la distancia no se permiten.

PIN de seguridad: Su carro puede ser protegido con un código de seguridad de 4 dígitos establecido por el usuario.

- 1. Mueva el cursor a 'Security Pin' para cambiar el PIN a ON y pulse botón central para seleccionar.
- 2. Gire el botón central para seleccionar los 4 dígitos, guarde cada dígito pulsando el botón central.

Si el PIN está activado, se le pedirá que introduzca su código PIN cada vez que encienda el carro. En caso de que haya olvidado el código, utilice el Pin predeterminado de fabrica: 7921 para desbloquear los controles.

Medida de golpe (ON/OFF): Esta opción permite al usuario desactivar la función de medición de golpe cuando no sea necesario.

Obstáculos (encendido/apagado): Permite al usuario desactivar la función de obstáculo de la pantalla.

Consejos (encendido/apagado): Esta opción permite al usuario desactivar los consejos sobre cómo utilizar el carro durante la ronda.

Handicap: Para mantener la puntuación de tu tarjeta al día, puedes guardar tu handicap y ajustarlo a medida que vaya mejorando.

Tarjetero digital (ON/OFF): Esta opción permite al usuario desactivar el tarjetero digital.

Curso por defecto: Cuando se utiliza el tarjetero digital la información sobre el par del campo sera el de los hombres por defecto, esta opción permite al usuario cambiar la información de par para tees de damas y guardar tarjetero por defecto si es su campo regular. Cada vez que conecte la batería se mostrarán los datos predeterminados de su campo y tarjeta para que solo tenga que editar la tarjeta una vez.

Abrir tarjetas guardadas: Permite el usuario para abrir tarjetas guardadas. Al final de cada ronda, tus puntuaciones más recientes se guardan por campo y fecha.

- Seleccione la opción de open scorecard-los campos guardados se mostrarán, mostrando el nombre del campo, fecha, puntuaciones neto y bruto.
- Utilice el botón central para seleccionar la tarjeta que desea ver, pulse el botón central para acceder.
- Pulse el botón central para volver al menú principal.

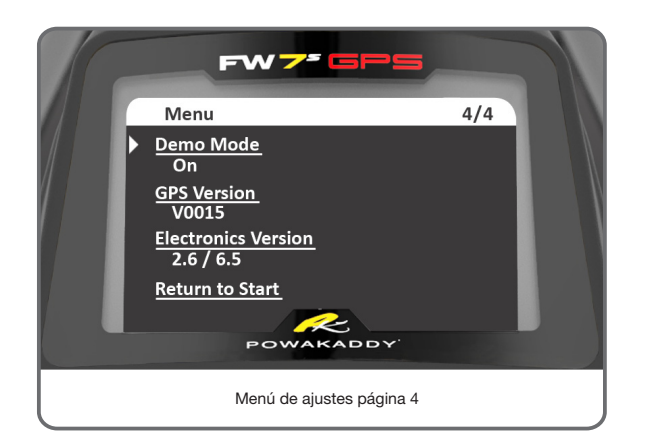

Modo Demo (ON/OFF): Permite al usuario desactivar el modo de demostración. La opción se eliminará del menú de inicio.

Versión GPS: Versión de firmware GPS instalada.

Versión electrónica: Versión de software de la pantalla y del circuito eléctrico.

Volver al menú de inicio: Seleccionar para volver a la menú de inicio. (Para volver a la pantalla principal, mantenga pulsados los botones de función izquierda y derecha durante 3 segundos).

# SISTEMA DE RETENCIÓN ELECTRÓNICO (NO INSTALADO COMO ESTÁNDAR)

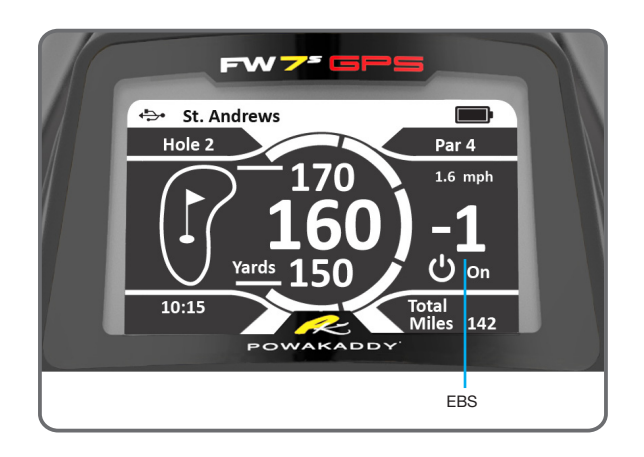

El sistema de retención electrónico (EBS) es un extra opcional dentro de la gama de Freeway FW7s GPS. El EBS tiene la ventaja añadida de un sistema de retención electrónico para el control pendientes descendientes, creando así el carro definitivo para todas las condiciones.

Para activar la función de retención:

1: Asegúrese de que el carro este encendido y el motor puesto en marcha.

2: Gire botón central en sentido contrario a las agujas del reloj hasta 0. La velocidad se encenderá en rojo y mostrará -1,-2 y-3. (-1 que ofrece la menor retención y-3 la máxima retención).

3: Gire el botón central hacia la derecha para volver a los ajustes de velocidad normales.

Nota: no es importante pausar el carro entre la potencia estándar y el modo de retención de EBS

 $\bigwedge$ 

¡Advertencia! EBS es un sistema de retención asistido para la bajada de pendientes no un de freno de estacionamiento al 100%. El carro debe estar encendido y las ruedas enganchadas con el embrague para que el sistema de retención funcione. El sistema de transmisión utiliza un diferencial de deslizamiento limitado para permitir la retención y facilitar la maniobrabilidad. Trate de evitar cruzar una cuesta empinada ya que la carga del carro se aplicará principalmente a la rueda inferior en el pendiente, y puede hacer que la rueda superior se patine. Si su carro pierde tracción y las ruedas comienzan a patinar, aplique una presión uniforme sobre el mango para aumentar la tracción de ambas ruedas. Active el EBS progresivamente a medida que desciende una pendiente.

Precaución: El terreno mojado o suelto puede hacer que las ruedas se bloquen y derrapen en pendientes pronunciadas. Cuando utilice la fuerza de retención máxima siempre mantenga un agarre firme en el mango para ayudar al carro y evitar lesiones o daños.

# **Preguntas frecuentes**

#### Mi FW7s GPS no se enciende

Asegúrese de que la batería esté cargada y encendida. Consulte la sección 2 Plug ' n ' Play para obtener más detalles.

#### Mi FW7s GPS tira hacia un lado

Ajuste la rueda delantera. Ver sección 3.

#### La batería se agota antes del final de la ronda

- Al cargar la batería Asegúrese de que el LED en la batería este iluminado.
- Asegúrese de que la batería esté completamente cargada antes del inicio de la ronda.
- Al final de la ronda coloque la batería en el lugar de carga hasta que esté cargada.

#### No se puede ubicar mi curso:

- Si el campo no aparece en la pantalla de selección del campo, reinicie el carro en las proximidades del primer Tee.
- Actualizamos los datos del campo periódicamente. Si su campo no está disponible, por favor, háganos saber a través de la página de soporte en la aplicación de PowaKaddy.

#### ¿Cómo cambio las unidades de distancia?

Entre en el menú de ajustes, gire el botón central y pulse para seleccionar unidades de distancia. Gire el botón central para mostrar la unidad preferida y, a continuación, pulse para confirmar.

#### No avanza al próximo hoyo:

- Si ha tomado un atajo del último green al siguiente tee o las condiciones no le permiten dentro de la proximidad del tee, el carro puede no avanzar automáticamente. En este caso, puede avanzar manualmente pulsando el botón derecho.
- Vuelva al hovo anterior pulsando el botón izquierdo.

#### No se puede conectar a GPS o no muestra las distancias:

- Comprobar qué Modo competición no está habilitado. Entre en el menú de ajustes y desactivar.
- Asegúrese de que se encuentra fuera de los edificios en una posición de cielo abierto.
- Navegue a la página 4 del menú de ajustes y compruebe que tiene una versión V0017 o superior del GPS. Si no es así por favor póngase en contacto con el servicio técnico de Powakaddy.

#### Mi FW7s GPS está mostrando información de un campo diferente

- Entre en el menú de ajustes y seleccione 'Return to Start'.
- Entra en Play Golf y asegúrate de seleccionar el campo correcto.

#### Como restablecer la medición del golpe

• Restablezca pulsando el botón derecho.

#### Se me ha bloqueado mi carro

- Utilice el PIN de fábrica predeterminado mostrado en la sección 8.
- Deshabilitar o restablecer en configuración.

#### Mi FW7s GPS muestra distancias incorrectas e información de obstáculos

- • Compruebe que la pantalla muestre el hoyo correcto (en la esquina superior izquierda)
- • Si su campo no está disponible por favor, háganos saber a través de la página de soporte en la aplicación de PowaKaddy.
- Tenga en cuenta: se asignan un máximo de cuatro obstáculos en cada hoyo.

#### No se puede emparejar un dispositivo a mi carro.

- No puede tener varios dispositivos emparejados con al carro a la misma vez.
- Si la conexión falla durante el proceso de emparejamiento; Reinicie la aplicación móvil y el carro antes de intentarlo de nuevo. (Consulte las instrucciones del fabricante del dispositivo móvil para cerrar aplicaciones.)

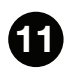

## Actualizando su PowaKaddy

Su FW7s GPS viene cargado con más de 37.000 mapas de campos de golf a nivel mundial, pero puede actualizarse a medida que haya nuevos datos de mapas disponible. Los mapas se pueden actualizar individualmente mediante Bluetooth a través de la aplicación de PowaKaddy, disponible para descargar desde la App Store de Apple y la tienda Google Play.

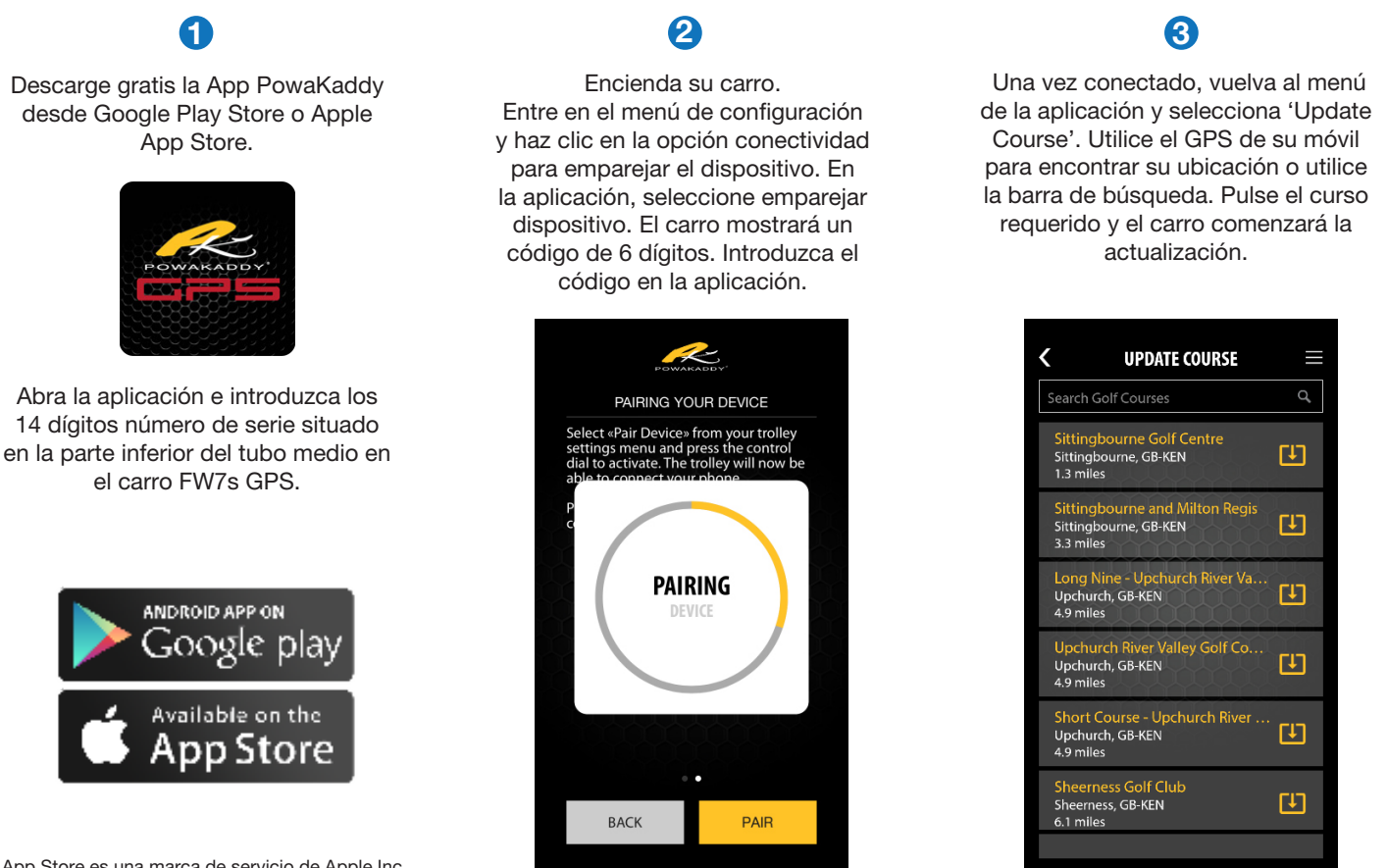

App Store es una marca de servicio de Apple Inc. Google Play es una marca comercial de Google Inc.

#### Más actualizaciones:

Sólo tiene que emparejar su dispositivo móvil al carro GPS una vez, la conexión a partir de entonces será guardada. Abra la aplicación en su teléfono y el carro mostrará el icono de conectividad (derecha). Para actualizar, simplemente abra la aplicación y seleccione 'Update Course' del menú de opciones.

Puede emparejar varios carros usando el mismo dispositivo. Repita el paso 2, enumerado arriba.

Nota: la función del motor debe estar en pausa para realizar una actualización. Dispositivo móvil conectado de la contrada de la contrada de la contrada de la contrada de la co<br>Dispositivo móvil conectado

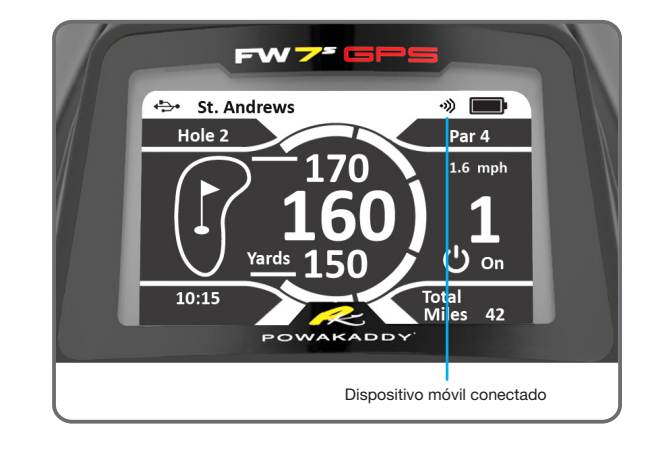

### Mantenimiento

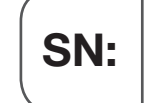

Su PowaKaddy FW7s GPS es fácil de mantener.

- Nunca lave su carro con agua a presión ni lo sumerja en agua. De vez en cuando quite las ruedas y aplique grasa al eje y a las piezas móviles.
- Su número de serie se puede encontrar en la parte inferior del tubo central principal y también en la casilla de arriba.

Si tiene algún problema con su producto PowaKaddy consulte nuestra página web www.powakaddy.com/support

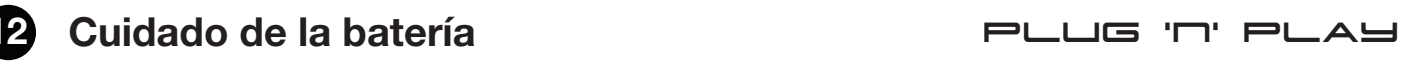

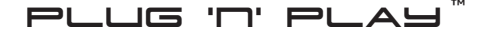

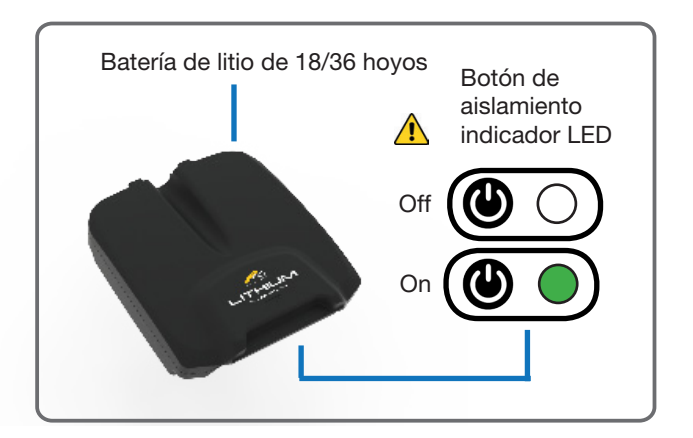

Su carro PowaKaddy cuenta con un innovador sistema de baterías Plug'n'Play ™. Para Maximizar la duración de la batería, tómese el tiempo para leer las siguientes instrucciones de carga y cuidado de la batería.

Las baterías disponibles son las siguientes:

Litio 18 hoyos  $\overline{a}$  Litio extendida 36 hoyos \*

\* En condiciones normales, las baterías extendidas harán 36 hoyos cuando se utilicen en un carro PowaKaddy. Condiciones tales como campos largos o excepcionalmente montañosos, condiciones de terreno húmedo y bolsas de golf excesivamente pesadas pueden reducir el alcance de la batería.

#### $\bigwedge$ Información importante de seguridad sobre baterías y cargadores

- Nunca sumerja la batería en agua.
- Nunca deje la batería en el carro cuando limpie el marco.
- Si sospecha que su batería de litio tiene agua en su interior, no la utilice ni intente recargarla.
- Nunca utilice el cargador o la batería si los cables, contactos o carcasas están dañados.
- Dejar caer la batería puede dañar las células o los componentes del circuito en el interior.
- UNA BATERÍA DE LITIO QUE HA SIDO SOMETIDA EN AGUA O DAÑO SOSTENIDO ES PELIGRO DE INCENDIO. NO UTILICE LA BATERIA. Colóquela al aire libre en un recipiente no combustible bien alejado de materiales inflamables. NO RECARGAR LA BATERÍA. Si consulta a un agente de servicio, debe explicar lo que ha sucedido. Recomendamos disponer de forma segura en su centro de reciclaje local.
- Evite cargar su batería de litio a temperaturas inferiores a 0 ˚C o exponer la batería a temperaturas inferiores a -5 C o superiores a  $40 \degree C$ .
- Coloque siempre el cargador sobre una superficie dura y plana resistente al calor. No lo envuelva ni cubra, ya que el cargador genera calor durante el uso.
- Nunca exponga el cargador a la lluvia o humedad. si sospecha que ha ocurrido alguno de estos, no utilice el cargador.
- Cargue su batería solo con el cargador PowaKaddy compatible que se incluye con la batería.
- Nunca descargue su batería de otra manera que no sea el uso normal en el carro.
- Siempre consulte con su aerolínea antes de intentar transportar baterías por aire.

### Cargando su batería de litio

- Coloque la batería y el cargador en una superficie nivelada y conecte la batería y el cargador antes de enchufar la alimentación eléctrica y encenderla.
- Solo cargue la batería de litio Plug'n'Play con el LED de aislamiento verde iluminado.
- El cargador tiene 2 luces indicadoras para representar el estado de la batería durante el proceso de carga. Al conectar una batería descargada, la luz roja se iluminará para indicar el estado de carga masiva. Cuando se complete el proceso de carga masiva, se encenderá la luz verde. La batería debe retirarse del cargador después de que la luz verde esté activa.
- Nunca deje el cargador conectado a la batería con la alimentación eléctrica desconectada.
- Recomendamos que recargue su batería dentro de las 24 horas de uso, sin importar cuántos hoyos haya jugado.
- Esto puede tardar hasta 7 horas para una batería de litio, dependiendo de la capacidad de la batería y la profundidad de descarga durante la carga.
- Nunca deje su batería descargada durante períodos prolongados, esto reducirá la vida útil de la batería y es posible que su cargador no pueda recargarla.
- Si la batería no se va a utilizar durante períodos prolongados, le recomendamos que la guarde en un lugar fresco y seco. Asegúrese de que la batería esté completamente cargada antes de guardarla y cárguela cada mes a partir de entonces.
- Asegúrese de que el LED de aislamiento verde de la batería de litio se apague durante el transporte.
- Consulte las etiquetas del producto en su batería y cargador para obtener más información.
- Al final de la vida útil de la batería, deséchelo en su centro de reciclaje local.